# **AREK SMYCZEK** ARCIN KAIM OD ZERA ECEDEE  $\begin{matrix} \boxed{1} \end{matrix}$  $\mathbf{r}$  $\left(\begin{matrix} \begin{matrix} 0 \\ 0 \end{matrix} \end{matrix}\right)$

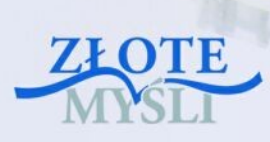

## Niniejszy **darmowy** ebook zawiera fragment pełnej wersji pod tytułem:  $"$ ECDL 7 – usługi w sieciach informatycznych" Aby przeczytać informacje o pełnej wersji, [kliknij tutaj](http://ecdl-sieci-informatyczne.zlotemysli.pl/uwodzic,1/)

## **Darmowa publikacja** dostarczona przez [ZloteMysli.pl](http://www.zlotemysli.pl/uwodzic,1/)

**Niniejsza publikacja może być kopiowana, oraz dowolnie rozprowadzana tylko i wyłącznie w formie dostarczonej przez Wydawcę. Zabronione są jakiekolwiek zmiany w zawartości publikacji bez pisemnej zgody wydawcy. Zabrania się jej odsprzedaży, zgodnie z [regulaminem Wydawnictwa Złote Myśli.](http://www.zlotemysli.pl/uwodzic,1/?c=regulamin)**

© Copyright for Polish edition by [ZloteMysli.pl](http://www.zlotemysli.pl/uwodzic,1/) Data: 30.08.2008 Tytuł: Usługi w sieciach informatycznych (fragment utworu) Autorzy: Marek Smyczek i Marcin Kaim

Projekt okładki: Marzena Osuchowicz Korekta: ITstart Skład: ITstart

Internetowe Wydawnictwo Złote Myśli Sp. z o. o. ul. Daszyńskiego 5 44-100 Gliwice WWW: [www.ZloteMysli.pl](http://www.zlotemysli.pl/uwodzic,1/) EMAIL: [kontakt@zlotemysli.pl](mailto:kontakt@zlotemysli.pl)

**Wszelkie prawa zastrzeżone. All rights reserved.**

## <span id="page-2-3"></span><span id="page-2-2"></span><span id="page-2-0"></span>**SPIS TREŚCI**

<span id="page-2-1"></span>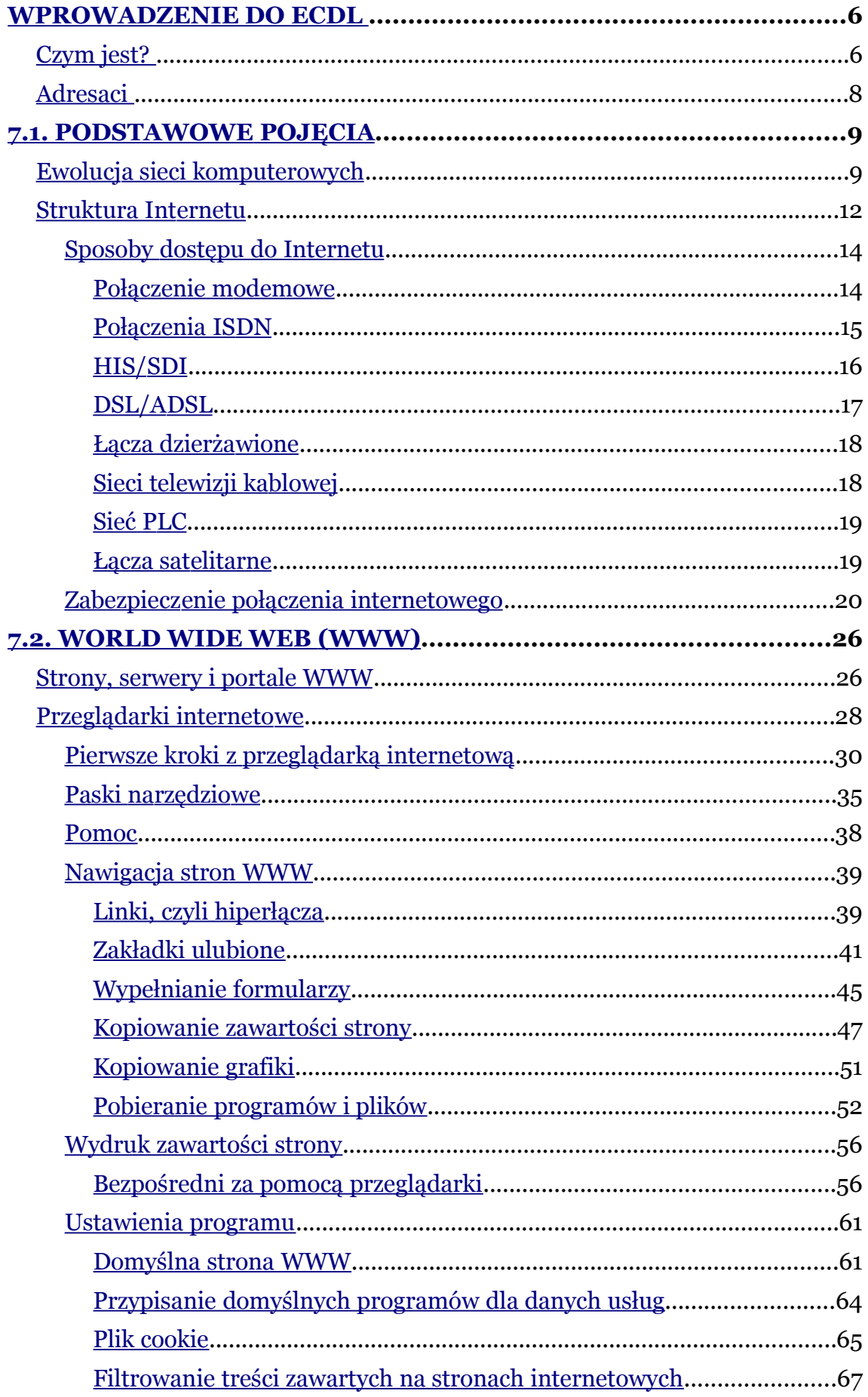

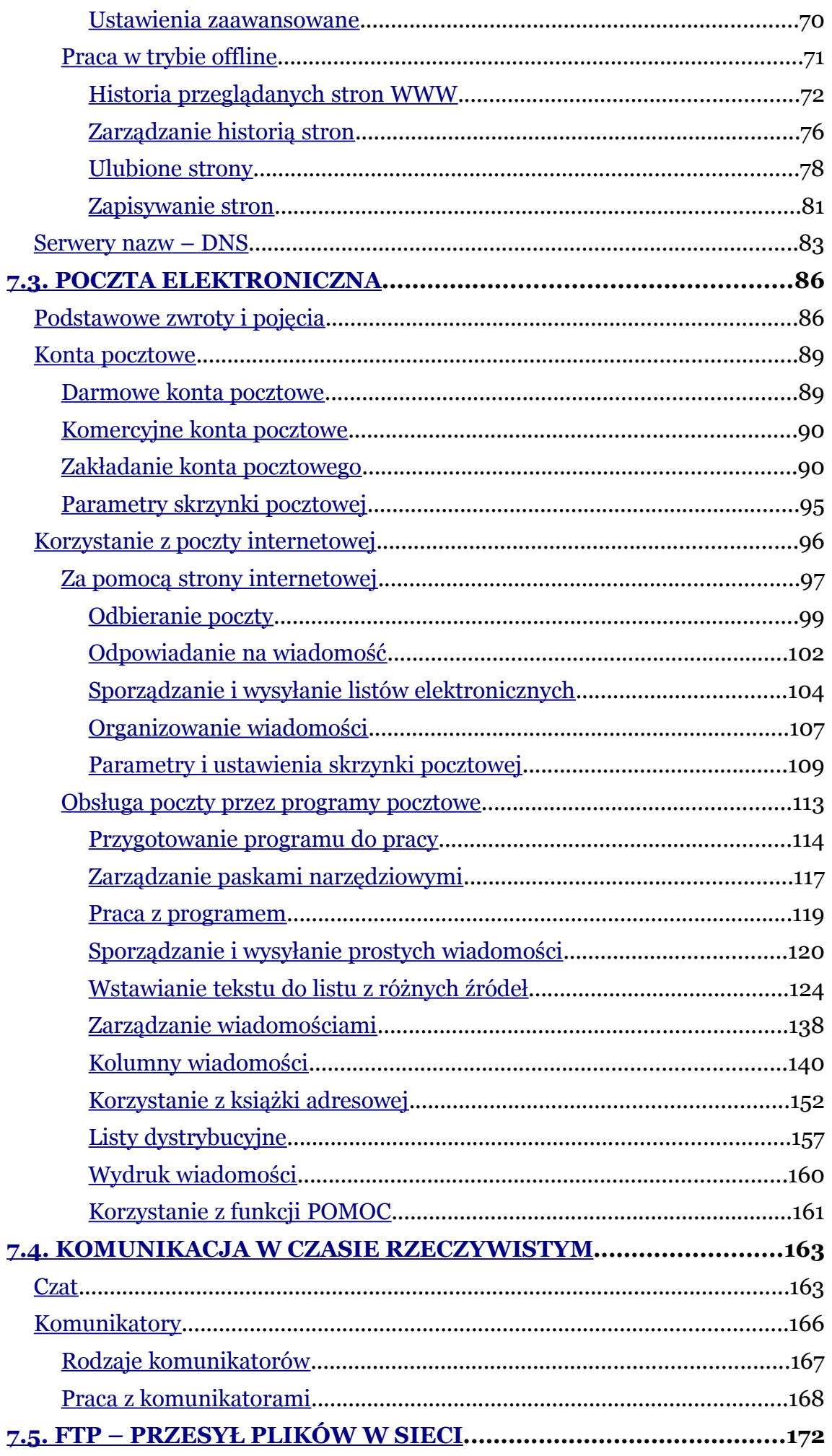

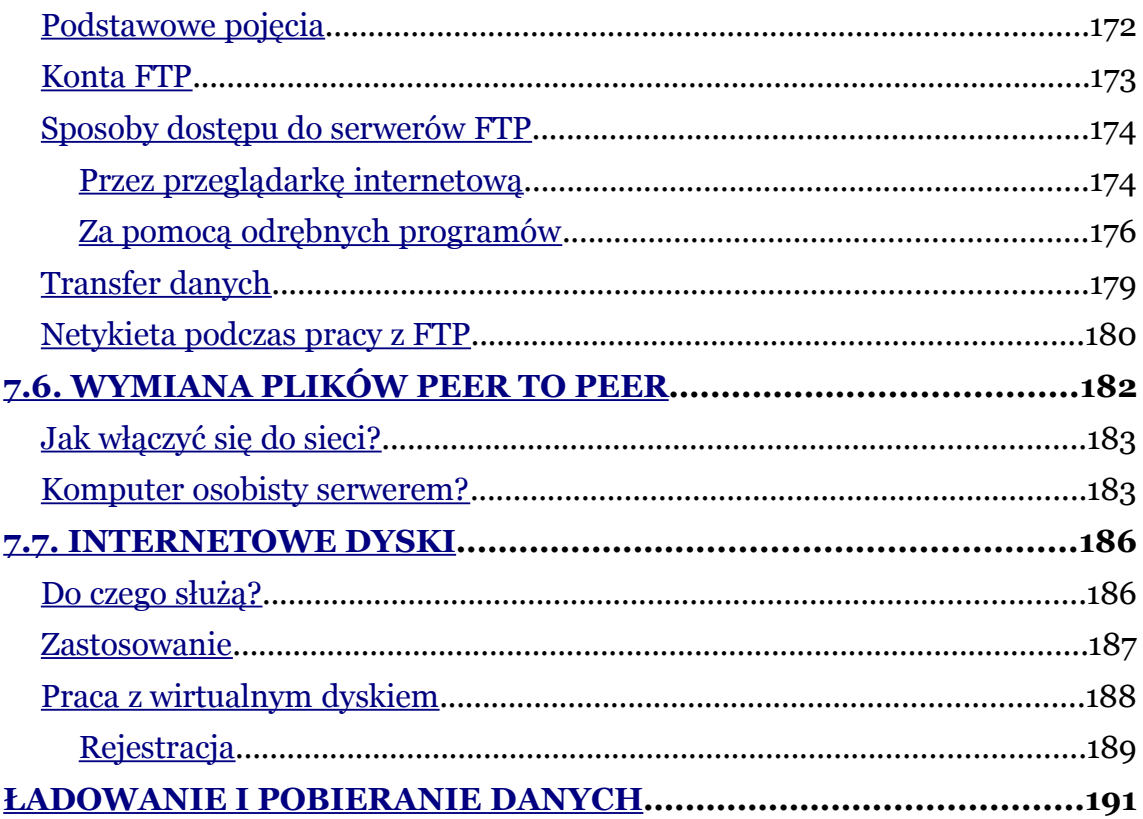

Marek Smyczek, Macin Kaim  $\bullet$  str. 6

## <span id="page-5-1"></span>**Wprowadzenie do ECDL**

## <span id="page-5-0"></span>**Czym jest?**

**ECDL – European Computer Driving Licence** jest certyfikatem poświadczającym umiejętności osoby legitymującej się takim certyfikatem, odnośnie użytkowania komputera w życiu codziennym. W dosłownym tłumaczeniu na język polski **ECDL** oznacza **Europejskie Komputerowe Prawo Jazdy** i przez długi okres nazwa ta była stosowana na terenie naszego kraju. Ze względu na tę mylącą nazwę, która często w pierwszym momencie kojarzyła się z licencją na prowadzenie samochodów na terenie Europy, postanowiono zmienić dotychczasową nazwę i wprowadzić nową, niekojarzącą się z poprzednią. Dziś certyfikat **ECDL** u nas w kraju nazywany jest **Europejskim Certyfikatem Umiejętności Komputerowych**.

Obecnie certyfikat ten jest uważany za standard posiadanych kompetencji w dziedzinie obsługi i użytkowania komputerów nie tylko w Europie **ECDL** ale nawet świata **ICDL** *–* **International Computer Driving Licence**.

Wdrożeniem **ECDL'a** na terenie Polski zajmuje się **PTI – Polskie Towarzystwo Informatyczne**. Przygotowane zostały odpowiednie dokumenty i procedury. Powstało polskie biuro **ECDL**, którego zadaniem jest koordynacja prac, obsługa informacyjna oraz nadzór nad rzetelnością przeprowadzania egzaminów. Chcąc ubiegać się

o zdobycie **ECDL**, należy zdać siedem egzaminów z następujących zagadnień:

**Podstawy technik informatycznych** *(egzamin teoretyczny)* - wymaga od kandydata wiedzy na temat budowy komputera PC oraz rozumienia podstawowych pojęć i zastosowań IT, takich jak przechowywanie i przetwarzanie danych, codzienne zastosowania oprogramowania użytkowego, wykorzystanie sieci informatycznych itp.

**Użytkowanie komputerów** *(egzamin praktyczny)* – wymaga od kandydata wiedzy i umiejętności pozwalających na wykorzystanie funkcji porządkujących środowisko pracy każdego użytkownika komputera np. zarządzanie oknami aplikacji, plikami, folderami itp.

**Przetwarzanie tekstów** *(egzamin praktyczny)* – wymaga od kandydata wiedzy pozwalającej na poprawne użycie komputerado tworzenia, edycji, formatowania, przechowywania i drukowania dokumentów.

**Arkusze kalkulacyjne** *(egzamin praktyczny)* – wymaga od kandydata wiedzy i umiejętności pozwalających na wykorzystanie oprogramowania do przeprowadzania powtarzalnych obliczeń: przygotowania budżetów, opracowywania prognoz, sporządzania wykresów i raportów finansowych.

**Bazy danych** *(egzamin praktyczny)* – wymaga od kandydata wiedzy i umiejętności pozwalających na tworzenie i wykorzystanie baz danych. Kandydat powinien umieć zaprojektować i zbudować bazę danych, definiować formularze, uporządkować bazę według podanych kryteriów, a także definiować raporty.

**Grafika menedżerska i prezentacyjna** *(egzamin praktyczny)* – wymaga od kandydata wiedzy i umiejętności pozwalających na użycie technik graficznych oferowanych przez komputery jako efektywnego środka komunikacji.

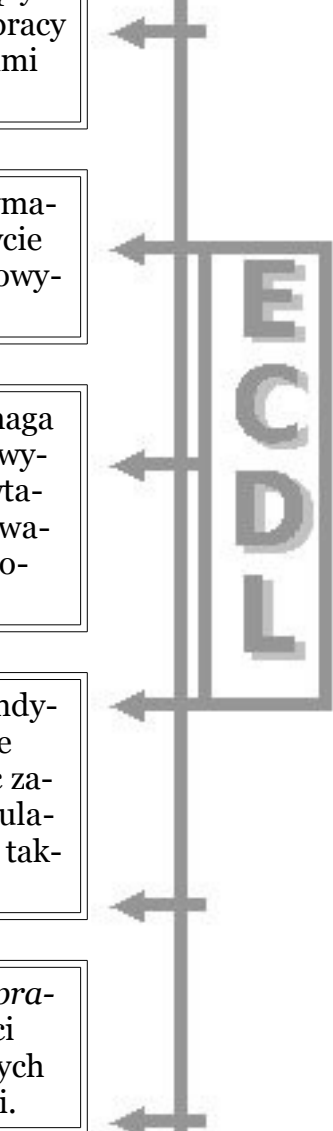

Marek Smyczek, Macin Kaim  $\bullet$  str.  $8$ 

**Usługi w sieciach informatycznych** *(egzamin teoretyczno-praktyczny)* – wymaga od kandydata wiedzy i umiejętności pozwalających na użycie ogólnoświatowej sieci komputerowej.

## <span id="page-7-0"></span>**Adresaci**

Adresaci **ECDL** to najczęściej osoby chcące dopasować swoje umiejętności do współczesnych wymagań rynku pracy, a także osoby, które pragną zdobyć certyfikat honorowany na terenie całej Europy, a nawet w świecie. Do tych osób w pierwszej kolejności należą uczniowie szkół ponadgimnazjalnych oraz studenci, ponieważ obecnie często potrzebne są wysokie kwalifikacje do zdobycia pierwszej pracy. Dlatego też chętnie podnoszą swoje umiejętności i podchodzą do poszczególnych egzaminów. Pracodawca zaś nie musi osobiście sprawdzać kompetencji kandydata poszukującego pracy z zakresu obsługi komputera.

Często też zainteresowanie **ECDL** zauważalne jest u osób, które po dłuższej przerwie wracają do pracy i dostrzegają po powrocie na rynku pracy istotne zmiany w wymaganiach stawianych kandydatom poszukującym pracy. Tyczy się to przede wszystkim kobiet po urlopie macierzyńskim lub wychowawczym, osób długo przebywających na rekonwalescencji oraz kończących urlop zdrowotny.

Również w dobie integracji europejskiej zwiększa się zainteresowanie zdobyciem międzynarodowych certyfikatów i uprawnień przez osoby wyrażające chęć podjęcia pracy na terenie innego kraju.

Podstawowa zaleta certyfikatu **ECDL** to fakt, że jest uznawany w większości krajów europejskich, a to z kolei ułatwia podjęcie pracy za granicą z wykorzystaniem wcześniej zdobytych umiejętności. Powstał z myślą o tych, którzy muszą lub chcą wiedzieć, w jaki

sposób korzystać z komputera. Jest odpowiedni dla ludzi dowolnych zawodów i w dowolnym przedziale wiekowym. We współczesnym świecie umiejętności komputerowe mają coraz większe znaczenie we wszystkich dziedzinach życia, a **Europejski Certyfikat Umiejętności Komputerowych** jest rzetelnym świadectwem rzeczywiście zdobytych umiejętności.

Marek Smyczek, Macin Kaim **by a str. 10** str. 10

## **7.1. Podstawowe pojęcia**

## <span id="page-9-0"></span>**Ewolucja sieci komputerowych**

Wprowadzenie do powszechnego użytku pierwszych komputerów spowodowało wiele ułatwień w pracy wykonywanej przez ludzi. Komputery dokonywały skomplikowanych obliczeń matematycznych, gromadziły oraz przetwarzały dane. Często dochodziło do sytuacji, w których dane te trzeba było wymieniać pomiędzy współpracującymi osobami. Nastręczało to trudności, ponieważ informacje trzeba było zapisywać i przenosić na inny komputer za pomocą na przykład dyskietki. Zaczęto opracowywać technologie, które mogłyby zapewnić wymianę informacji bez konieczności przenoszenia ich na nośnikach (rys. 7.1.1).

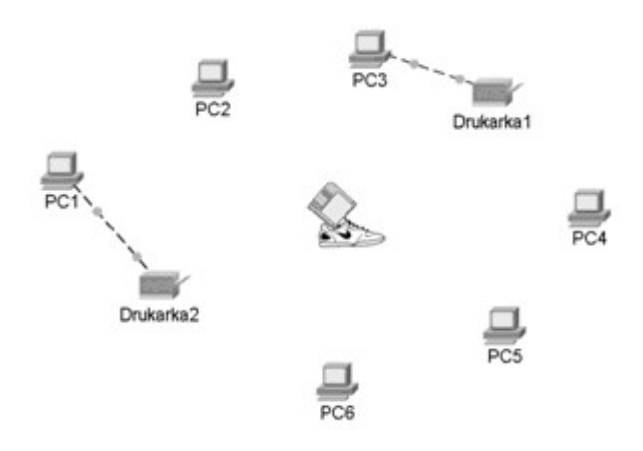

*Rysunek 7.1.1. Tradycyjny sposób wymiany informacji*

Pomysł, którego korzenie sięgają 1969 roku, miał na celu połączyć komputery w sieć, aby mogły z sobą wymieniać informacje oraz dane. Eksperymentalnie po raz pierwszy udało się to w firmie ARPANet, łączącej komputery znajdujące się na terenie korporacji.

Od tego czasu minęło już ponad 30 lat, a pomysł rozprzestrzenił się na cały świat. Zaczęto łączyć nowe komputery w małe sieci działające na niewielkich obszarach (pomieszczenia, budynku, osiedla). Powstało, więc wiele małych sieci lokalnych nazywanych po prostu LAN (Local Area Network). Skupiają się one wokół urządzeń (koncentratory – ang. hub lub przełączniki – ang. switch), do których można podłączyć od kilku do nawet kilkudziesięciu komputerów (rys. 7.1.2).

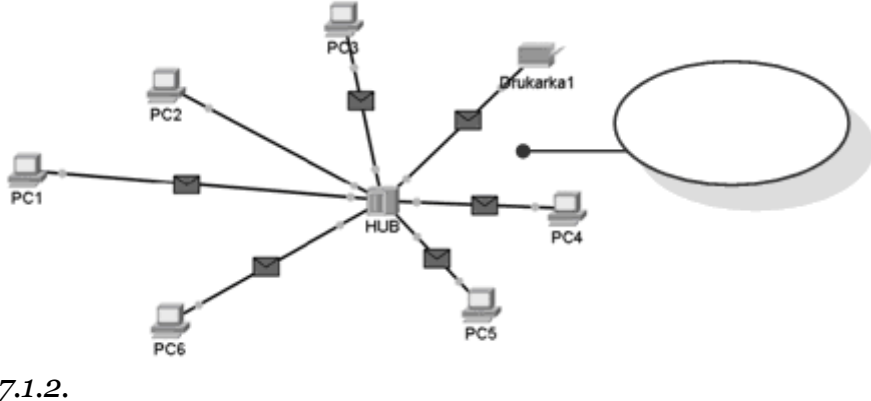

*Rysunek 7.1.2. Lokalna sieć komputerowa*

Następnie zaczęto łączyć z sobą kolejne sieci lokalne. Połączenia te odbywały się na większych obszarach (miasta, kraju, kontynentu), dzięki czemu powstały sieci rozległe WAN (**Width Area Network**). Układ takiej sieci przedstawia rys. 7.1.3.

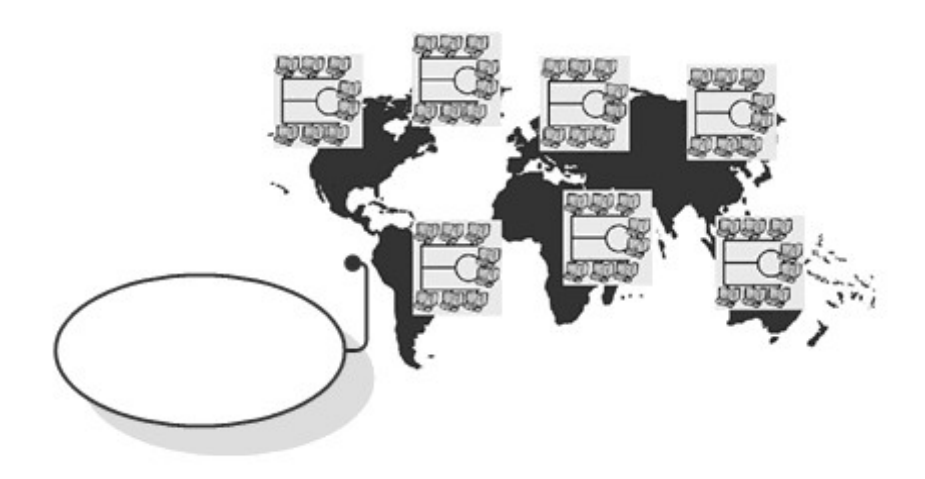

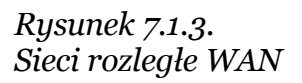

Ostatecznie zaś postanowiono połączyć z sobą istniejące sieci WAN, aby za ich pośrednictwem można było wymieniać dane na całym świecie bez ograniczeń związanych z lokalizacją. Doprowadziło to do powstania globalnej pajęczyny łączącej wszystkie komputery na całym świecie. Sieć ta nazwana **Internetem** wciąż ewoluuje i rozrasta się łącząc kolejnych użytkowników (rys. 7.1.4).

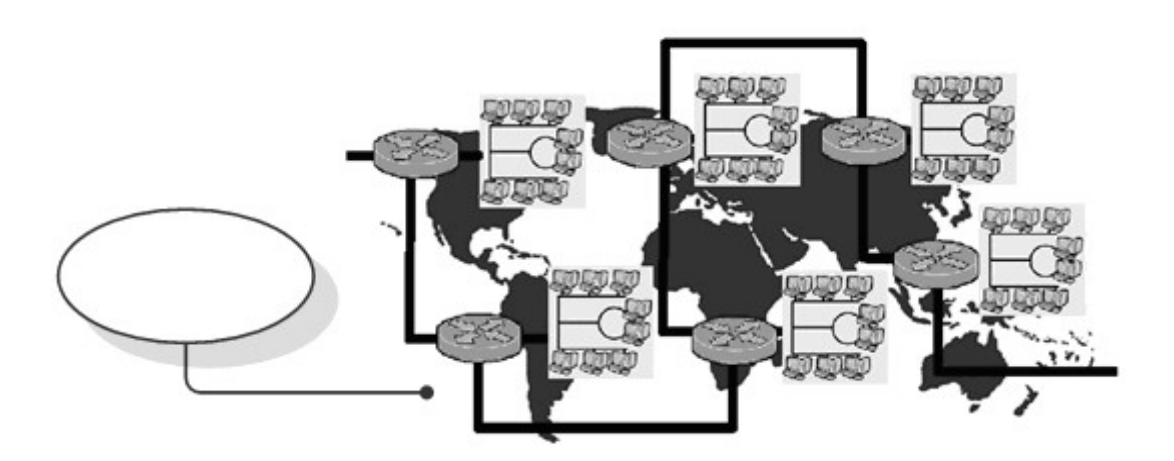

*Rysunek 7.1.4. Internet*

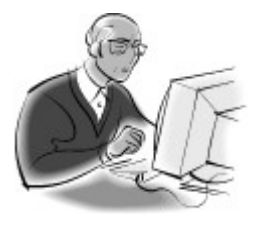

#### **Pamiętaj!**

Za pośrednictwem Internetu możemy mieć dostęp zarówno do typowych usług sieciowych, takich jak strony **WWW**, poczta elektroniczna, przesyłanie plików **FTP**, jak i do telefonii internetowej,przekazów multimedialnych bankowości internetowej, a nawet do zakupów przez sieć.

## <span id="page-12-0"></span>**Struktura Internetu**

Internet jest przykładem sieci rozległej. Można go również nazwać siecią globalną, gdyż zasięgiem obejmuje cały świat. W każdej sieci wchodzącej w skład Internetu może pracować od kilkunastu do kilkuset czy nawet tysięcy komputerów. Połączenie tych sieci z sobą odbywa się z wykorzystaniem linii telefonicznych, łączy kablowych, światłowodowych, radiowych oraz satelitarnych. Jak widać, różnorodność połączeń jest olbrzymia (rys. 7.1.5).

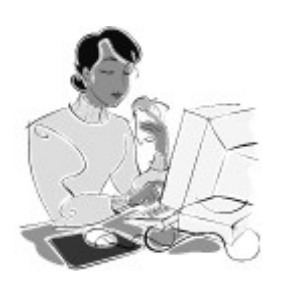

### **Dobra rada!**

W sieci Internet oprócz standardowych komputerów **PC** są wykorzystywane komputery innych platform sprzętowych, takich jak **Macintosh** lub **MainFrame.**

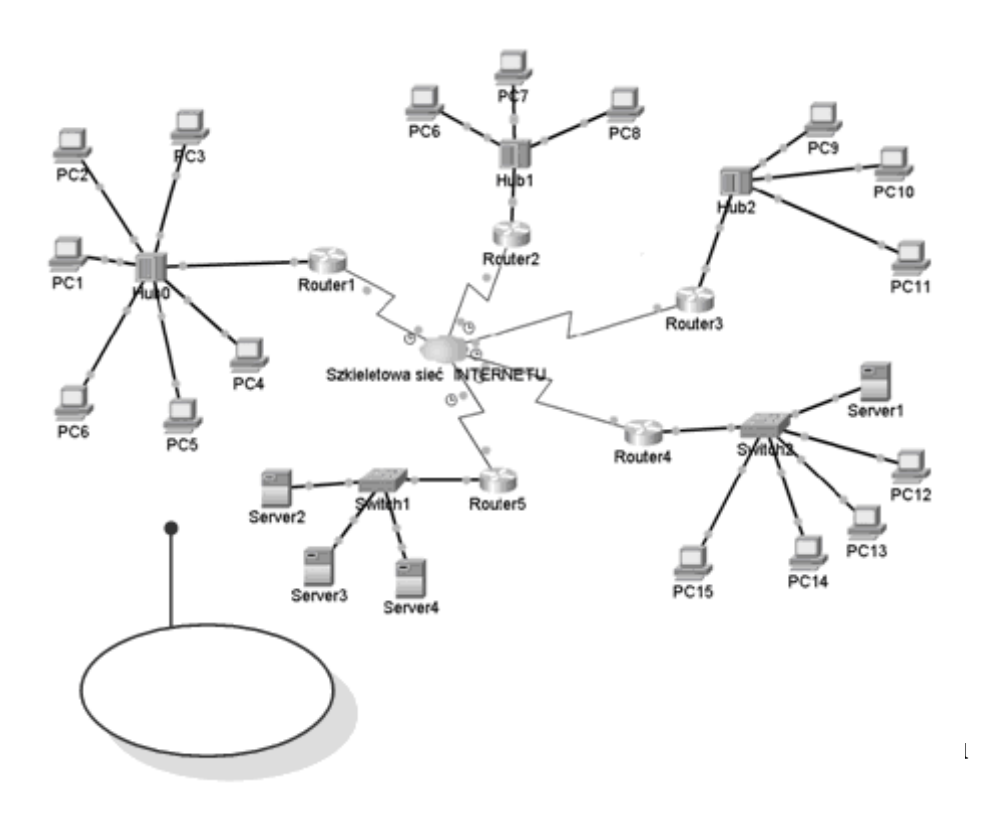

Często też sieć Internet utożsamiana jest z jedną wielką chmurą, w której znajdują się różnego rodzaju komputery i urządzenia sieciowe połączone z sobą w odpowiedni sposób. Połączenia wewnątrz struktury Internetu wyznaczają **routery**, tworzące różnego rodzaju ścieżki i trasy przepływu danych.

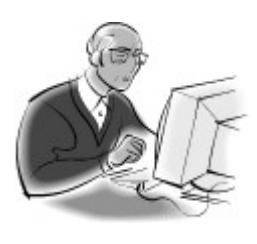

### **Pamiętaj!**

Dzięki wykorzystaniu protokołu **TCP/IP** możliwa jest komunikacja komputerów pracujących pod kontrolą różnych systemów operacyjnych oraz bazujących na innej platformie sprzętowej.

Poszczególne części sieci internetowej mogą działać niezależnie od siebie. Jednak podstawową ideą Internetu jest nieograniczone przekazywanie informacji i dostarczanie usług użytkownikom sieci.

Marek Smyczek, Macin Kaim  $\bullet$  str.  $15$ 

Im większa jest odległość dzieląca komunikujące się z sobą komputery, tym większa liczba routerów pośredniczących w przekazywaniu informacji. Droga, którą przemierza informacja od komputera wysyłającego do komputera odbierającego, może przebiegać wieloma różnymi trasami, co często też utożsamiane jest z przemieszczaniem się samochodem po dużym mieście. Trasy mogą się różnić między sobą długością, przepustowością i czasem, po którym informacja osiąga swój cel. Zadaniem routera jest skierowanie pakietu optymalną trasą do komputera docelowego lub przesłanie go do kolejnego routera, który zajmie się jego dalszym przesłaniem.

## <span id="page-14-1"></span>**Sposoby dostępu do Internetu**

Istnieje wiele sposobów podłączenia komputera do sieci Internet. Począwszy od modemu i linii telefonicznej przez łącze stałe do sieci telewizji kablowej. Sposoby dostępu różnią się przede wszystkim prędkością połączenia i jego kosztem. Aby uzyskać dostęp do sieci globalnych należy skontaktować się z dostawcą usług internetowych (ang. Internet Provider). Dostawca usług internetowych to firma mająca własną sieć szkieletową połączoną szybkim łączem internetowym. Oferuje klientom za opłatą dostęp do swojej sieci, a tym samym do Internetu.

## <span id="page-14-0"></span>**Połączenie modemowe**

Jest to najpopularniejszy sposób uzyskiwania połączeń z Internetem przez użytkowników indywidualnych. Charakteryzuje się niską prędkością transmisji (do 56,6 kb/s) oraz wysokim kosztem – związanym z opłatami za połączenia telefoniczne.

Połączenia z siecią Internet realizowane są z wykorzystaniem linii telefonicznej i modemu. **Modem** może być zainstalowany wewnątrz komputera jako klasyczna karta rozszerzeń lub jako zewnętrzne urządzenie podłączone do komputera przez port szeregowy. Warunkiem niezbędnym jest również zainstalowanie programu komunikacyjnego i protokołu TCP/IP. Połączenie nie wymaga specjalnych zabiegów konfiguracyjnych z wyjątkiem wpisania numeru dostępowego usługodawcy oraz identyfikatora użytkownika wraz z hasłem dostępowym.

Do największych dostawców internetowych udostępniających Internet z wykorzystaniem połączeń modemowych należy Telekomunikacja Polska z numerami dostępowymi 0202122 i 0202130 (dla autoryzowanych użytkowników). Istnieją jeszcze alternatywni dostawcy, tacy jak Netia, Energis, Onet-Konekt, InteriaNet, Dialog i wielu innych. Połączenie z siecią usługodawcy odbywa się tylko w czasie rzeczywistego korzystania z sieci. Użytkownicy korzystający z usługi logują się do sieci usługodawcy i na czas korzystania z sieci otrzymują **adres IP** dostępny w puli providera.

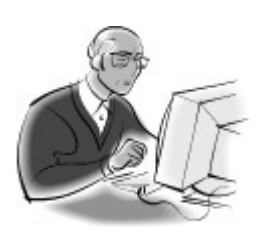

### **Pamiętaj!**

Opłata za korzystanie z Internetu przez modem uzależniona jest od czasu użytkowania.

## <span id="page-15-0"></span>**Połączenia ISDN**

**ISDN** (Integrated Services Digital Network), czyli telefoniczna sieć cyfrowa z integracją usług, to kolejny sposób połączenia się z siecią. Tak samo jak w przypadku zwykłych analogowych połączeń modeJakość takiego połączenia jest zdecydowanie lepsza niż w przypadku linii analogowych, dlatego też można uzyskać znacznie większe prędkości transmisji, nawet do 128 kb/s.

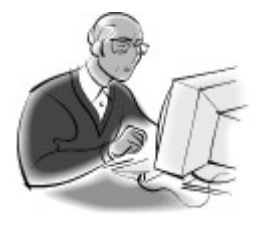

### **Pamiętaj!**

Tak samo jak w przypadku modemów analogowych, połączenie z siecią usługodawcy odbywa się tylko w czasie rzeczywistego korzystania z sieci.

Konfiguracja nie nastręcza problemów i ogranicza się do wpisania ogólnopolskich numerów dostępowych (TPSA 0202422, Onet-Kontekt 0209580 lub innych providerów).

## <span id="page-16-0"></span>**HIS/SDI**

**HIS** (Home Internet Solution) jest technologią dostępu do sieci Internet opracowaną przez firmę Ericsson. W Polsce usługa znana jest pod nazwą SDI – czyli Stały Dostęp do Internetu, i została wdrożona przez Telekomunikację Polską. Za pośrednictwem SDI otrzymuje się stały i nieograniczony czasowo dostęp do Internetu za pośrednictwem zwykłej analogowej linii telefonicznej z możliwością równoczesnego prowadzenia rozmów telefonicznych. Maksymalna prędkość transmisji wynosi 115 kb/s. Przy równoczesnym korzystaniu z Internetu i prowadzeniu rozmowy telefonicznej prędkość spada  $\frac{\text{d}o}{\text{d} \cdot \text{d} \cdot \text{d}}$  kb/s.

Marek Smyczek, Macin Kaim  $\bullet$  str.  $18$ 

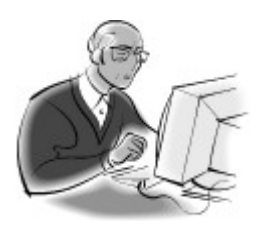

## **Pamiętaj!**

Opłata za korzystanie z usługi SDI jest stała i pobierana w formie abonamentu. Nie zależy od czasu połączeń oraz ilości pobieranych danych.

## <span id="page-17-0"></span>**DSL/ADSL**

Kolejnym sposobem uzyskania stałego dostępu do sieci Internet jest Cyfrowa Linia Abonencka (Digital Subscryber Line)*.* **DSL** jest stałym połączeniem szerokopasmowym korzystającym ze zwykłych linii telefonicznych, umożliwiającym równoczesne korzystanie z sieci i prowadzenie rozmów telefonicznych.

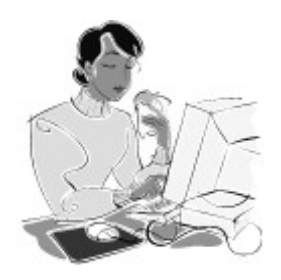

#### **Dobra rada!**

Więcej informacji na temat usług ADSL znajdziesz na stronach internetowych www.neostrada.pl i www.internetdsl.pl.

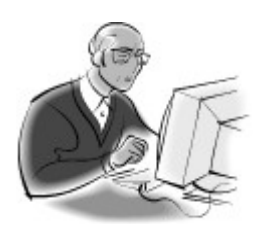

## **Pamiętaj!**

Połączenia mogą być realizowane w sposób symetryczny – transmisja w obu kierunkach odbywa się z tą samą prędkością, lub niesymetryczny (**ADSL**) – gdy prędkość wysyłania informacji jest mniejsza od prędkości odbioru.

W Polsce dostępne są usługi korzystające z technologii ADSL oferowane przez Telekomunikację Polską SA i firmy konkurencyjne. Telekomunikacja Polska świadczy usługi Neostrada TP i Internet DSL TP.

Usługi te zapewniają transmisję z szybkością uzależnioną od abonamentu. Do dyspozycji są pakiety o szybkościach 2048 kb/s (tylko Internet DSL TP), 1024 kb/s, 512 kb/s lub 128 kb/s do użytkownika i z zawsze o połowę mniejszą szybkością od użytkownika.

Usługa Internet DSL TP jest ofertą skierowaną do małych firm, natomiast Neostrada TP na potrzeby użytkowników domowych. Oferowane szybkości transmisji wystarczają z powodzeniem małym firmom, zapewniając ich pracownikom komfort korzystania z Internetu i jego podstawowych usług (WWW, poczta, FTP itp). Wadą usługi Neostrada TP jest limit pobieranych informacji, po którego przekroczeniu maksymalna szybkość połączenia jest drastycznie ograniczana aż do końca okresu rozliczeniowego.

## <span id="page-18-1"></span>**Łącza dzierżawione**

Łącza dzierżawione oferują stały dostęp do Internetu o bardzo dużej przepustowości danych (do 2 Mb/s). Oferowane są głównie klientom korporacyjnym wymagającym stałego i bardzo szybkiego połączenia z siecią. W ostatnim okresie łącza dzierżawione są często stosowane w sieciach osiedlowych, które powstały z myślą współużytkowania dostępu do Internetu. Wówczas wysokie koszty łącza stałego dzielone są miedzy wszystkich użytkowników.

## <span id="page-18-0"></span>**Sieci telewizji kablowej**

Dostęp do sieci Internet może być również realizowany z wykorzystaniem operatorów telewizyjnych sieci kablowych. W komputerze abonenta zostaje zainstalowany specjalny modem kablowy, którego zadaniem jest wyodrębnienie z dostarczanego sygnału danych komputerowych. Z drugiej strony przewodu montowane są urządzenia

umożliwiające komunikację z wykorzystaniem sieci telewizji kablowej. Przepustowość takich łączy waha się od 128 kb/s do 10 Mb/s.

## <span id="page-19-1"></span>**Sieć PLC**

Sieć **PLC** jest technologią wykorzystującą do transmisji danych istniejące linie energetyczne oraz podstacje energetyczne, w których montuje się kontrolery łączące światłowodową sieć informatyczną z siecią energetyczną niskiego napięcia. W budynku, gdzie mają być odbierane przesyłane dane, montuje się kolejny kontroler, dzięki czemu sygnał pojawia się we wszystkich gniazdkach mieszkania. Taki sygnał jest doprowadzany do komputera przez specjalny modem **PLC**.

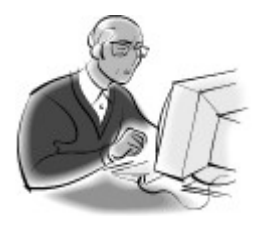

### **Pamiętaj!**

Podłączenie do Internetu przez sieć **PLC** nie wymaga dodatkowego przewodu lub gniazda. Komputer jest zarówno zasilany za pośrednictwem gniazdka elektrycznego, jak i za jego pomocą pobiera i wysyła dane.

## <span id="page-19-0"></span>**Łącza satelitarne**

Obecnie istnieje kilka rozwiązań tego typu. Należy tu jednak wyróżnić łącza jednokierunkowe i dwukierunkowe. Łącze jednokierunkowe zapewnia tylko odbiór sygnałów z satelity. Transmisja od użytkownika musi się odbywać z wykorzystaniem drugiego łącza, np. modemowego, które pozwala na wysyłanie informacji.

W rozwiązaniach dwukierunkowych stosuje się anteny nadawczoodbiorcze, które umożliwiają wysyłanie i odbieranie informacji przez satelitę. Rozwiązanie to jest w Polsce rzadko stosowane ze względu na bardzo wysokie koszty instalacji i użytkowania.

## <span id="page-20-0"></span>**Zabezpieczenie połączenia internetowego**

Podłączając nasz prywatny komputer do sieci komputerowej staje się on elementem składowym sieci. Niestety połączenie z Internetem nie przynosi jedynie korzyści z wymiany informacji. Protokół komunikacyjny **TCP/IP** umożliwia nam połączenie i wymianę informacji ze zdalnymi komputerami, ale daje też innym osobom możliwość podłączenia do naszego komputera.

Jednak nie jesteśmy bezradni w tej kwestii i możemy zabezpieczyć tak nasz komputer, aby wymieniać jedynie te informacje, jakie chcemy. A zagrożenie nieautoryzowanego dostępu do naszych plików ma przede wszystkim dwa źródła. Pierwsze to nieświadome lub nieprzemyślane **udostępnianie folderów i dysków**.

Ważne jest, aby każdy decydujący się na udostępnienie folderów był świadomy, że umożliwia dostęp do nich z sieci. Dlatego kluczową czynnością jest odpowiednie wybranie folderów do udostępnienia. Nie powinno się udostępniać folderów głównych, tj. zawierających wiele podfolderów, oraz udostępnianie całych dysków.

Marek Smyczek, Macin Kaim **biskup a strategie de stretch de stretch de stretch de stretch de stretch de stretch de stretch de stretch de stretch de stretch de stretch de stretch de stretch de stretch de stretch de stretch** 

つり

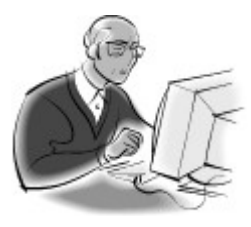

#### **Pamiętaj!**

Udostępnianie folderów dostępne jest nie tylko w samym systemie Windows. Możliwe jest również poprzez zainstalowanie dodatkowych programów i udostępnienie wybranych zasobów w opcjach oprogramowania. Między innymi funkcje takie mają programy **p2p** (**iMesh**, **DirectConnect**, itp.), oraz serwery **FTP** i **WWW**.

Najbezpieczniejsze jest utworzenie specjalnego folderu i skopiowanie do niego wybranych plików, które chcemy udostępnić.

Drugie źródło zagrożeń to próby podłączenia do naszego komputera na inne, czasami przebiegłe sposoby. Są to czynności szpiegowskie i próby włamań przez hackerów. Jednak i tu mamy możliwość obrony.

Przede wszystkim zawsze powinniśmy posiadać zainstalowany i uaktualniony program **antywirusowy** z modułem **monitora**, czyli programu na bieżąco testującego wykonywaną przez nas pracę, oraz **skanera poczty** elektronicznej. Dodatkowo powinniśmy wyposażyć nasz komputer w program do wyszukiwania oprogramowania szpiegującego naszą pracę z komputerem i w Internecie, wirusów typu "Koń trojański" i dialerów. Przykładem takiego programu jest przedstawiony na rysunku 7.1.6. darmowy program Ad-aware 6.0.

Marek Smyczek, Macin Kaim **biskup a stressure and stressure of the stressure of stressure of the stressure of stressure of the stressure of the stressure of the stressure of the stressure of the stressure of the stressure** 

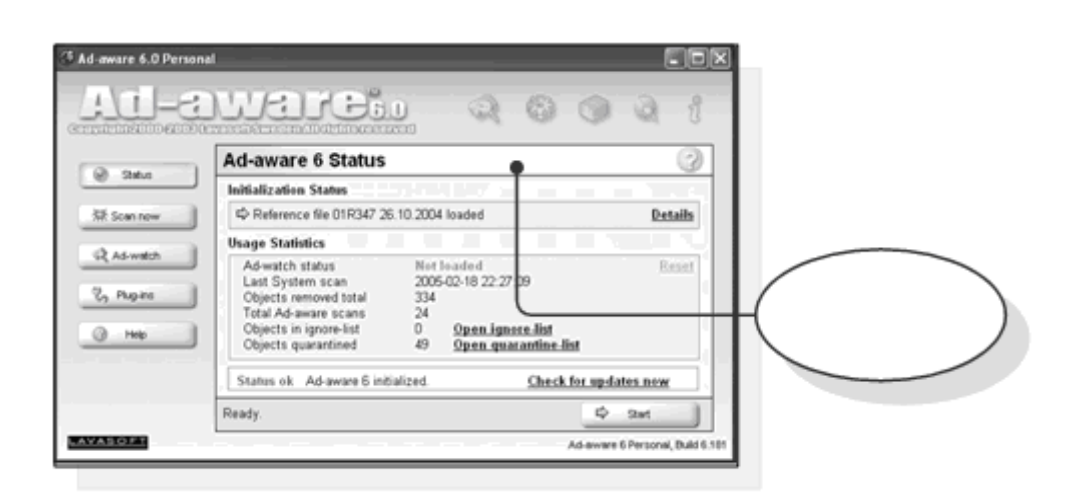

*Rysunek 7.1.6. Program Ad-aware 6.0*

Po zainstalowaniu, program ten powinniśmy na bieżąco aktualizować przed każdorazowym użyciem, poprzez funkcję **WebUpdate**. Następnie możemy już klikając na "Scan Now" przeszukać zasoby komputera. Znalezione obiekty o podejrzanym charakterze program ten wyświetla w postaci **listy**, tak jak przedstawia to rysunek 7.1.7.

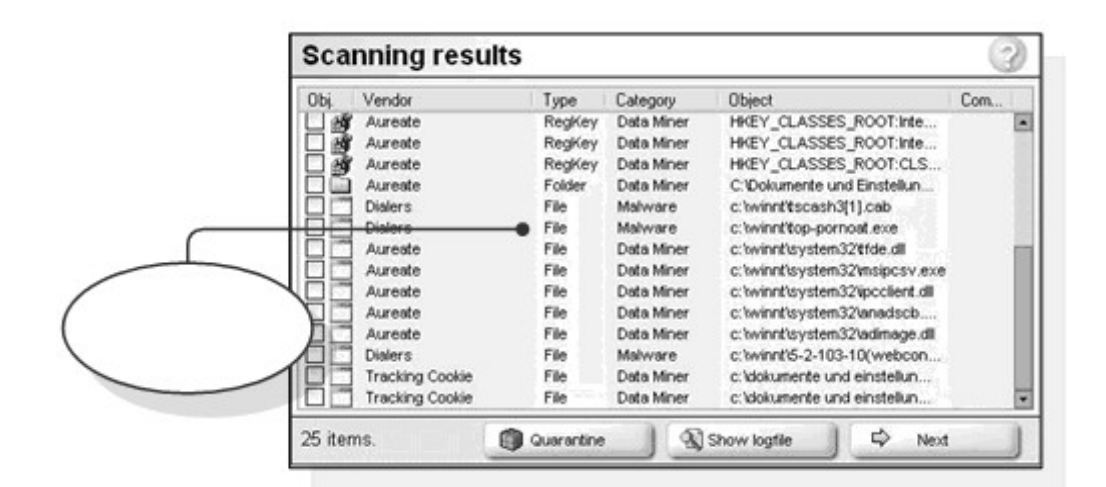

*Rysunek 7.1.7. Lista podejrzanych obiektów*

23

24

Listę musimy już samodzielnie zweryfikować i określić czy są to niebezpieczne obiekty. Jeżeli nie jesteśmy pewni, to wybierając przycisk"**Quarantine**"przeniesiemy zaznaczone pozycje do kwarantanny, czyli miejsca gdzie nam nie zaszkodzą, a my będziemy mieli możliwość ich przywrócenia. Wybranie przycisku "**Next**" spowoduje wyświetlenie okna, w którym będziemy mogli klawiszem "**Delete**" usunąć zaznaczone obiekty i zakończyć pracę z programem.

**Zapory ogniowe** to programy komputerowe, których zadaniem jest filtrowanie i monitorowanie przepływ informacji pomiędzy naszym komputerem a siecią. Programy te mają stanowić szczelną zaporę ochronną przed nieautoryzowanym podłączeniem się do naszego komputera, oraz przed niekontrolowanym wypływem informacji.

W rodzinie systemów operacyjnych Windows, systemowa zapora ogniowa została wprowadzona począwszy od wersji Windows XP. Jednak jej pierwsza wersja nie cieszyła się wśród użytkowników dużym zaufaniem. Obecnie po wprowadzeniu zestawu poprawek "Service Pack 2" zapora ta zyskała większą funkcjonalność.

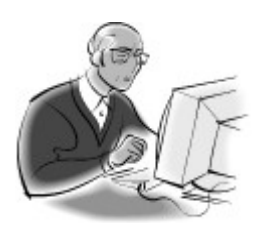

### **Pamiętaj!**

Podczas instalacji zalecanego przez Microsoft zestawu poprawek do systemu Windows XP "Service Pack 2", instalator sugeruje, aby załączyć zaporę sieciową.

Aby załączyć lub wyłączyć zaporę ogniową należy poprzez "**Panel sterowania**" wyświetlić "**Połączenia sieciowe**", a następnie

25

wybrać "**Właściwości**" połączenie, dla którego chcemy włączyć zaporę, tak jak przedstawia to rysunek 7.1.8.

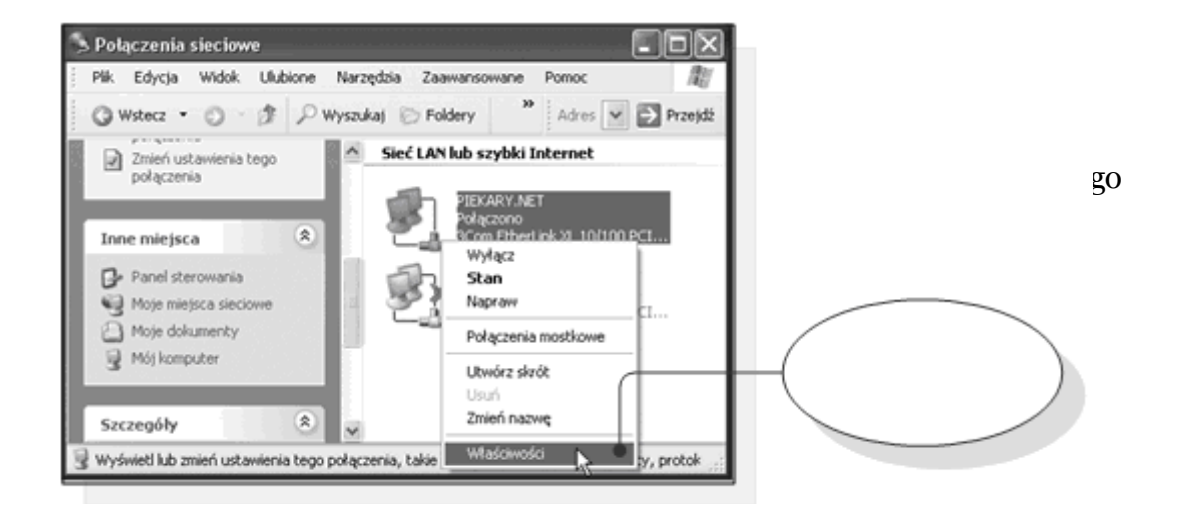

W oknie właściwości przechodzimy na zakładkę "**Zaawansowane**" i w dziale "**Zapora systemu Windows**" klikamy na przycisk "**Ustawienia**". Dzięki zawartym tak opcją możemy **załączyć** lub wyłączyć zaporę, oraz ustanowić listę wyjątków, czyli zdarzeń, które mają zostać przez zaporę zignorowane. Najbezpieczniejsze ustawienia nie zezwalają na wyjątki, czyli opcja ta jest odznaczona.

Marek Smyczek, Macin Kaim **by Street Smyczek**, Macin Kaim **and Street Smyczek**, Macin Kaim **et al.** 

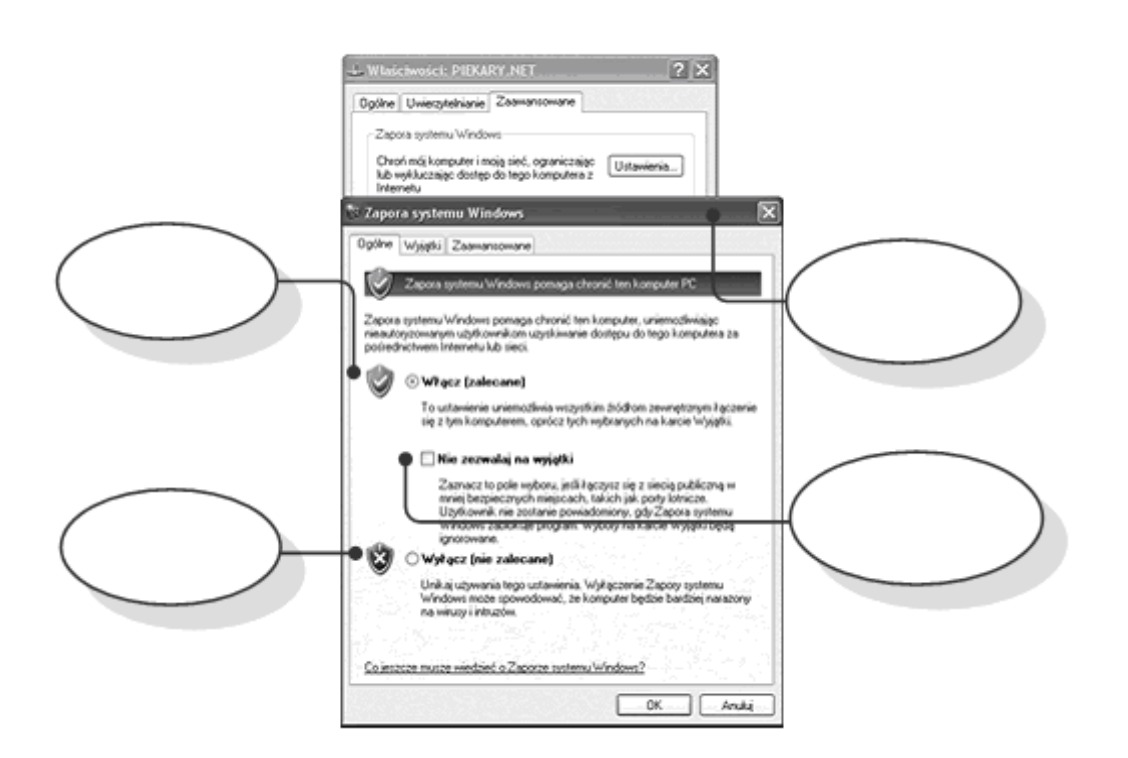

26

## **7.2. World Wide Web (WWW)**

WWW jest jedną z dostępnych usług sieciowych pozwalającą na swobodny dostęp i wymianę informacji pomiędzy wszystkimi użytkownikami Internetu. Dzięki tej usłudze każda osoba podłączona do Internetu może w swobodny sposób przeglądać strony o interesującej ją tematyce. Często także oprócz samego przeglądania stron np. jak to ma miejsce w przypadku telegazety (teletekstu) w naszych telewizorach, możemy pozyskane informacje dalej przetwarzać według potrzeb.

## <span id="page-26-0"></span>**Strony, serwery i portale WWW**

Strony internetowe to dokumenty, które są tworzone za pomocą specjalnego kodu nazywanego HTML-em, mówimy o nich potocznie strony WWW. Utworzone w ten sposób dokumenty przeznaczone są do otwierania przez specjalne programy nazywane **przeglądarkami internetowymi**, które po odczytaniu instrukcji zapisanych w HTML-u wyświetlą naszą stronę na ekranie monitora. Rzadko się dzisiaj zdarza, aby strony WWW znajdujące się w Internecie występowały w postaci pojedynczych stron. Większość stron zawiera specjalne odnośniki, dzięki którym możemy przez wskazanie i klikniecie myszą automatycznie przejść do innej strony. Strony WWW w dobie dzisiejszej techniki umożliwiają nie tylko wyświetlanie tekstu, lecz także prezentację grafiki (zdjęć, animacji graficznych), odsłuchiwanie muzyki lub nawet odtwarzanie filmów.

28

Prezentacja informacji za pomocą stron internetowych stała się najpopularniejszą metodą na świecie. Ze względu na dużą liczbę stron pojawiających się w sieci trudno dzisiaj określić ich tematykę lub wymienić ich autorów. Dotyczą chyba każdej dziedziny życia bądź działalności gospodarczej.

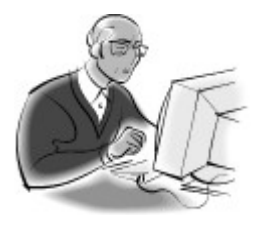

#### **Pamiętaj!**

W Internecie każdy może umieścić własną stronę WWW. Tematyka stron powinna być zgodna z normami etycznymi oraz jej treść nie powinna obrażać żadnej osoby cywilnej lub instytucji.

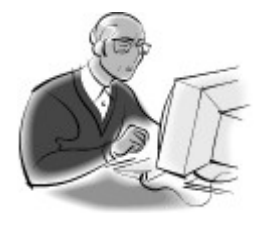

#### **Pamiętaj!**

Kilka stron internetowych powiązanych z sobą za pomocą odnośników, a tworzących jedną całość nazywamy witryną internetową.

Strony internetowe umieszczane są na specjalnych komputerach nazywanych serwerami, przeznaczonych do tego celu. Każdy z serwerów WWW zaprojektowany jest w taki sposób, aby mógł przechowywać dużą liczbę niezależnych od siebie stron (witryn internetowych). Każda z nich umieszczana jest na specjalnym koncie o ściśle określonej pojemności zależnej od operatora.

Marek Smyczek, Macin Kaim **by a street of the Smyczek**, Macin Kaim **a street of the Smyczek**, Macin Kaim **a street of the Smyczek**, Macin Kaim **a street of the Smyczek** of the Street of the Street of the Street of the Stre

29

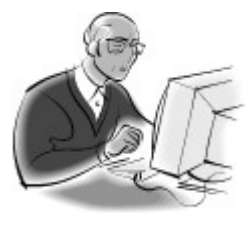

#### **Pamiętaj!**

Wyróżniamy darmowe oraz płatne konta WWW. Za umieszczenie strony WWW na płatnym koncie pobierana jest opłata roczna. Operatorzy kont darmowych utrzymują swoją działalność z płatnych reklam pojawiających się podczas oglądania danej strony.

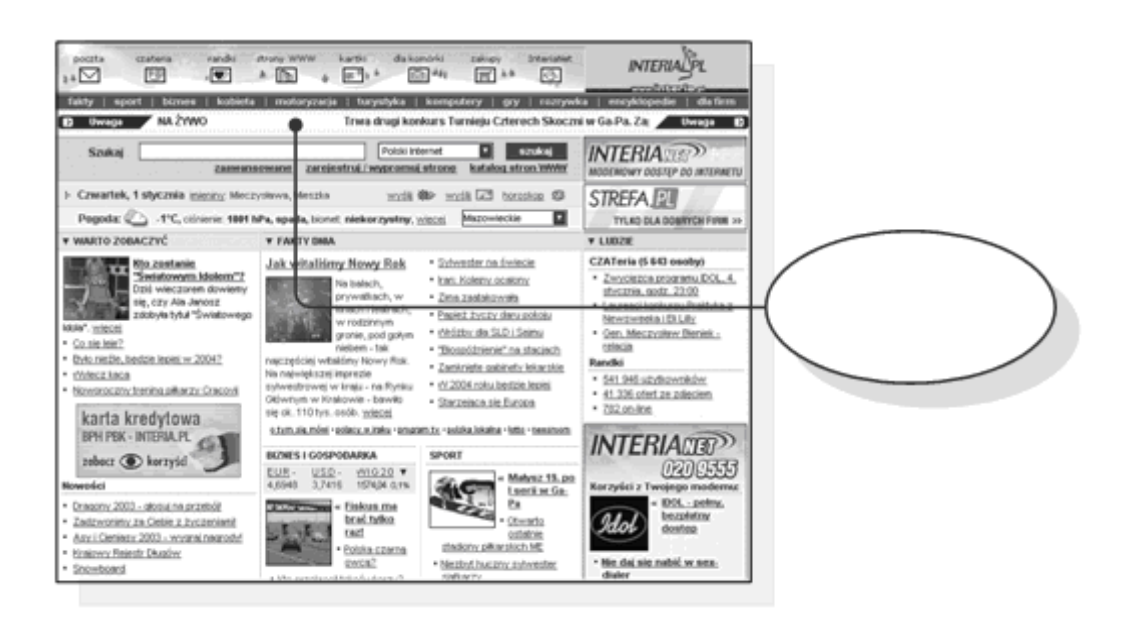

*Rysunek 7.2.1. Portal internetowy*

Strony internetowe (witryny) oferujące odbiorcom ogromne ilości materiałów o różnej tematyce, ponadto, co najmniej raz dziennie aktualizowane nazywamy **portalami internetowymi**. Do najpopularniejszych portali internetowych należą Onet, Wirtualna Polska (WP) oraz Interia. Charakteryzują się bardzo dużą oglądalnością, nawet kilka tysięcy odsłon w ciągu jednego dnia (rys. 7.2.1).

30

## <span id="page-29-0"></span>**Przeglądarki internetowe**

Przeglądarki są programami służącymi do poruszania się po zasobach Internetu (rys. 7.2.2). Ich głównym zadaniem jest ułatwienie przeglądania stron występujących w sieci **World Wide Web**. Ponadto potrafią sobie poradzić z innymi usługami oferowanymi w sieci, takimi jak **FTP** lub **e-mail**.

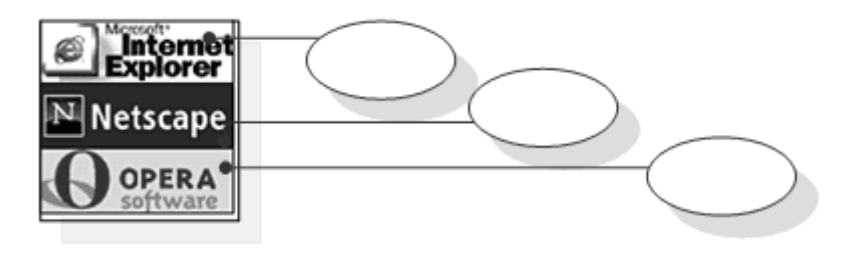

*Rysunek 7.2.2. Przeglądarki internetowe*

Istnieje bardzo wiele przeglądarek dość podobnych do siebie. Do najbardziej popularnych należą między innymi: **Internet Explorer, Netscape, Opera** oraz **Mozilla** (rys. 7.2.3). Możliwości przeglądarek są porównywalne, jednak występują między nimi pewne różnice polegające na sposobie wyświetlania stron WWW, kodowania tekstu lub nawigacji stron. Ogólnie jednak we wszystkich rodzajach przeglądarek można wyróżnić kilka podstawowych obszarów, między innymi należą do nich:

**Pasek adresu** – służy do wpisywania adresów stron WWW, które chcemy wyświetlić,

**Przyciski nawigacyjne** – służące do poruszania się pomiędzy poszczególnymi stronami WWW,

## **Okno podglądu** – służące do wyświetlania żądanej strony na ekranie monitora.

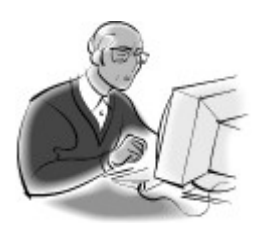

#### **Pamiętaj!**

Pierwsze przeglądarki WWW służyły jedynie do wyświetlania tekstów, obecnie jednak ich możliwości i zakres oferowanych usług znacznie się zwiększyły.

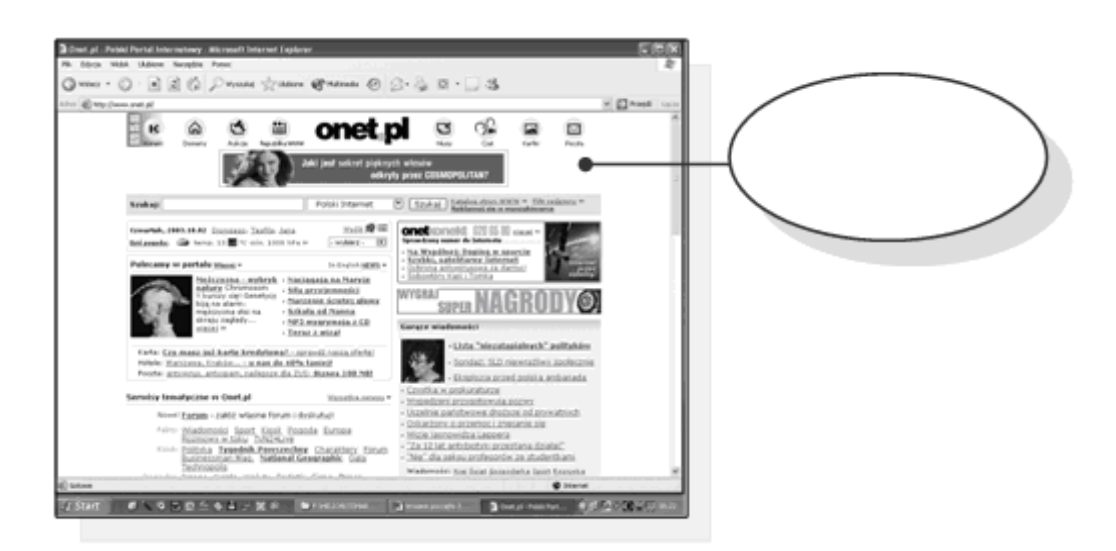

*Rysunek 7.2.3. Witryna internetowa w oknie przeglądarki*

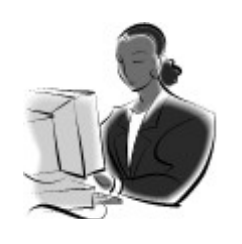

 **Zadanie! Ćwiczenie 7.2.1** 

Odszukaj przeglądarkę internetową w Twoim komputerze, postaraj się określić, jaką przeglądarką dysponujesz.

## <span id="page-30-0"></span>**Pierwsze kroki z przeglądarką internetową**

Skoro znasz już podstawowe elementy składowe przeglądarki internetowej, nadszedł czas, aby ją samodzielnie uruchomić i surfować po

32

Internecie, o ile tylko masz dostęp do niego. W rozpoczęciu przygody z Internetem pomoże nam przykład 7.2.1.

## *Przykład 7.2.1*

Najczęściej podczas instalacji tego typu oprogramowania na pulpicie tworzony jest skrót, który pozwala na szybki dostęp do często uruchamianych aplikacji. Wystarczy tylko odszukać ikonę reprezentującą zainstalowaną przeglądarkę. Jeżeli dysponujemy przeglądarką **Internet Explorer**, to na pulpicie szukamy ikony kształtem przypominającej literę "**e**". W przypadku przeglądarki **Netscape Navigator** ikona powinna mieć kształt litery "N". Wskazujemy ją myszą i klikamy dwukrotnie lewym (rys. 7.2.4).

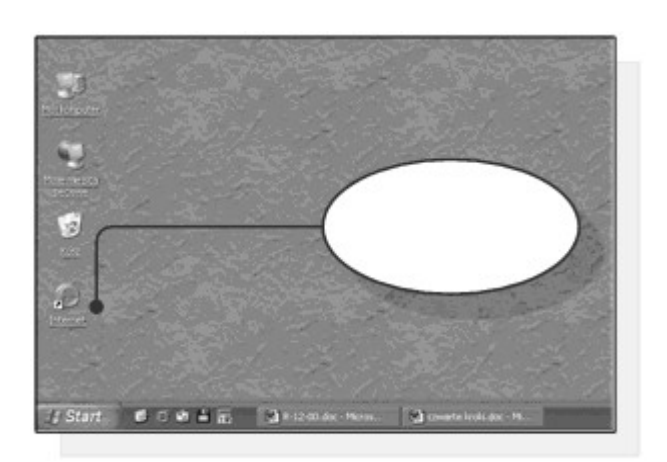

*Rysunek 7.2.4. Ikony przeglądarki*

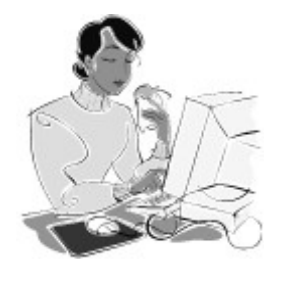

#### **Dobra rada!**

Może się też zdarzyć, że skrót do przeglądarki znajduje się na pasku narzędziowym paska zadań. Skróty umieszczone na pasku zadań uruchamia się przez jednokrotne kliknięcie myszą.

Po kliknięciu skrótu nastąpi uruchomienie przeglądarki internetowej. Zawartość okna podglądu może być różna w zależności od

33

ustawień programu oraz od tego, czy w danym momencie jesteśmy podłączeni do Internetu czy nie (rys. 7.2.5).

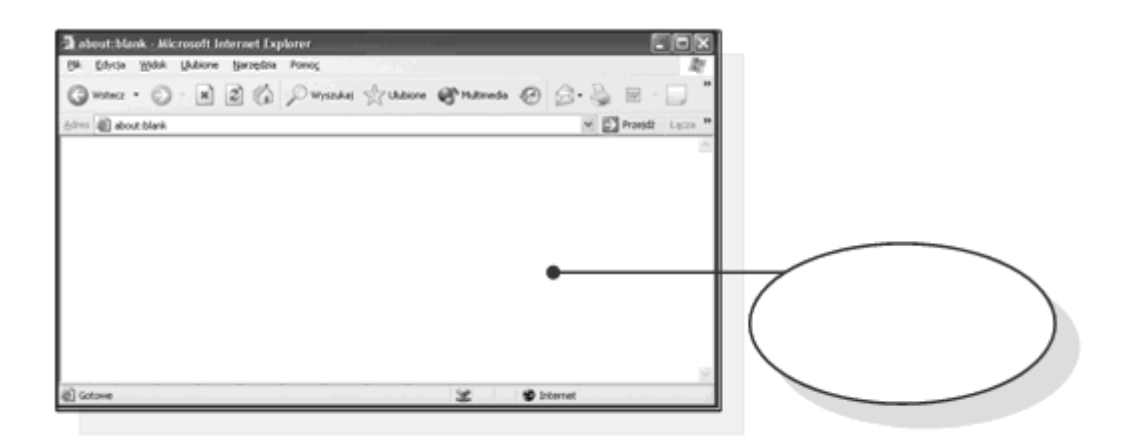

Kolejnym krokiem będzie otwarcie interesującej nas strony internetowej.

### *Przykład 7.2.2*

Chcąc przejrzeć dowolną stronę internetową, należy po uruchomieniu przeglądarki internetowej w polu adresu wpisać znany nam adres internetowy, a następnie nacisnąć klawisz Enter (rys. 7.2.6).

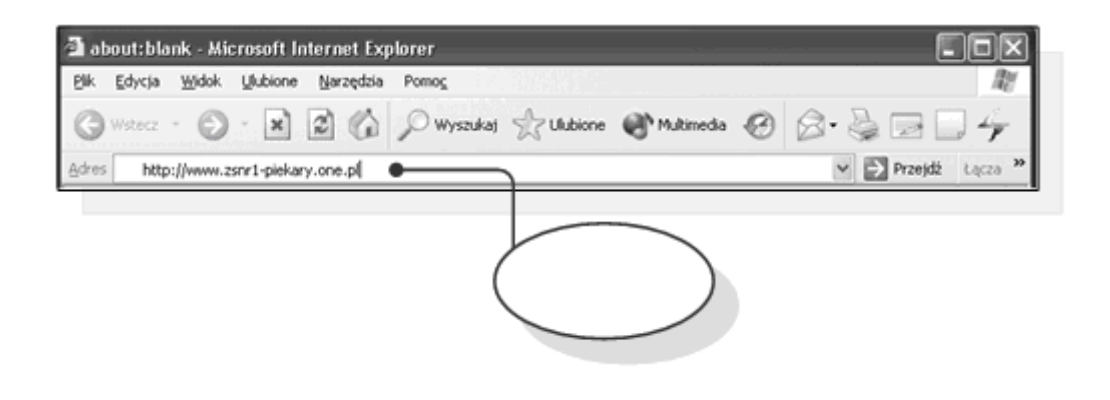

Po chwili, zależnej od przepustowości naszego łącza internetowego, w oknie podglądu przeglądarki internetowej zostanie wyświetlona żądana strona internetowa (rys. 7.2.7).

34

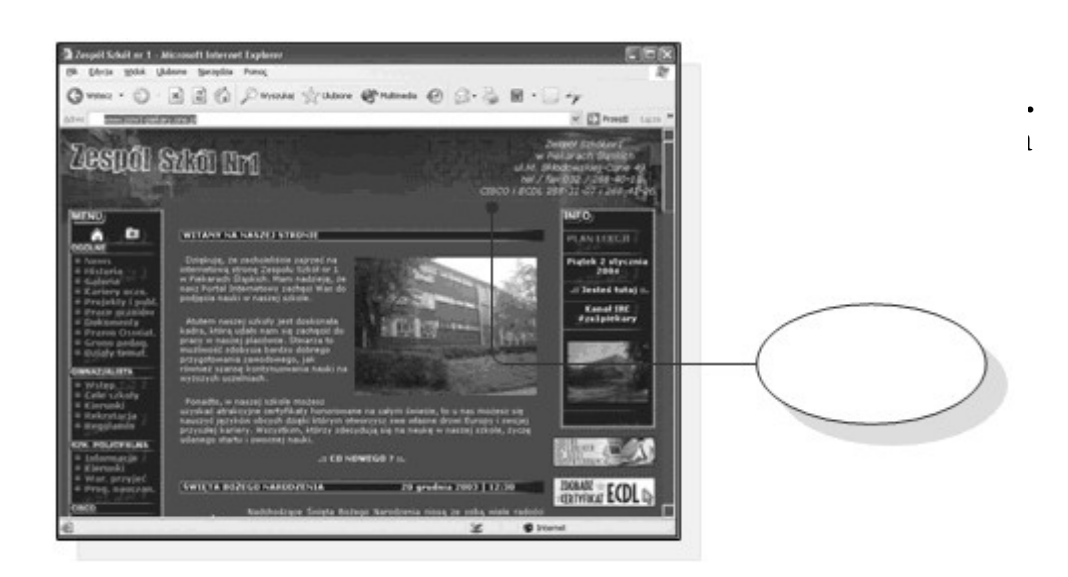

Czasem może się zdarzyć, że dana strona z pewnych przyczyn nie chce się do końca wczytać. Możemy spróbować odświeżyć zawartość okna przeglądarki internetowej, używając do tego celu przycisku **Odśwież**, co spowoduje ponowne wczytywanie poszczególnych komponentów strony WWW. Gdy jednak czynność ta nie przyniesie oczekiwanych rezultatów, a nie chcemy tracić czasu na oczekiwanie na wczytanie się strony, możemy zatrzymać ten proces, używając do tego celu przycisku **Zatrzymaj** (rys. 7.2.8).

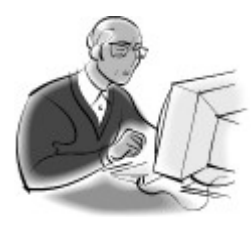

## **Pamiętaj!**

Powodem wyświetlenia komunikatu o błędzie może być:

– błędnie wpisany adres strony WWW,

– brak połączenia naszego komputera z Internetem,

– błędnie skonfigurowana przeglądarka internetowa do wyświetlania stron WWW,

– interesująca nas strona WWW została usunięta z serwera,

– awaria serwera, na którym znajduje się strona WWW,

– inne.

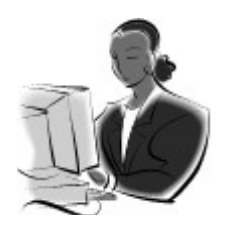

#### **Zadanie! Ćwiczenie 7.2.2**

Uruchom zainstalowaną na Twoim komputerze przeglądarkę internetową, następnie w polu adresu wpisz adres znanej Ci strony WWW. Zaobserwuj, czy strona wczytuje się poprawnie, jeżeli tak, ponów czynność, wpisując inne adresy internetowe.

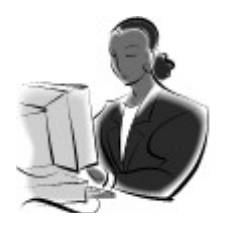

#### **Zadanie! Ćwiczenie 7.2.3**

Podczas wczytywania stron internetowych sprawdź działanie przycisków **Zatrzymaj** oraz **Odśwież**, zastanów się, w jakich sytuacjach wskazane by było użycie tych przycisków.

36

## <span id="page-35-0"></span>**Paski narzędziowe**

Wspominane w poprzednim paragrafie przyciski nawigacyjne umieszczone są w oknie przeglądarki na **paskach narzędziowych**, bardzo podobnych do tych znanych z innych programów komputerowych. Paski te możemy swobodnie konfigurować i dostosowywać do swoich potrzeb. Standardowo przeglądarka posiada trzy paski narzędziowe: **przyciski standardowe**, **pasek adresu** i **łącza**. Jednak możliwe jest zainstalowanie kolejnych pasków, wzbogacających przeglądarkę o nowe funkcje. Przykładem może być pasek wyszukiwarki "**Google**", który znajduje się pod adresem http://toolbar.google.com/intl/pl/

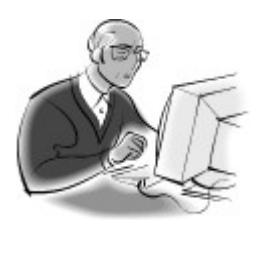

#### **Pamiętaj!**

W internecie znajdziemy wiele pasków narzędzi, jednak niektóre mogą być pewnego rodzaju wirusem. Podczas instalacji dodatkowych pasków należy zachować szczególną ostrożność.

Wszystkie ustawienia dotyczące pasków narzędzi możliwe są poprzez menu "**Widok**". Tam, rozwijając menu "**Paski narzędzi**" możemy załączać lub wyłączać poszczególne paski klikając na ich nazwy, tak jak przedstawia to rysunek 7.2.10.

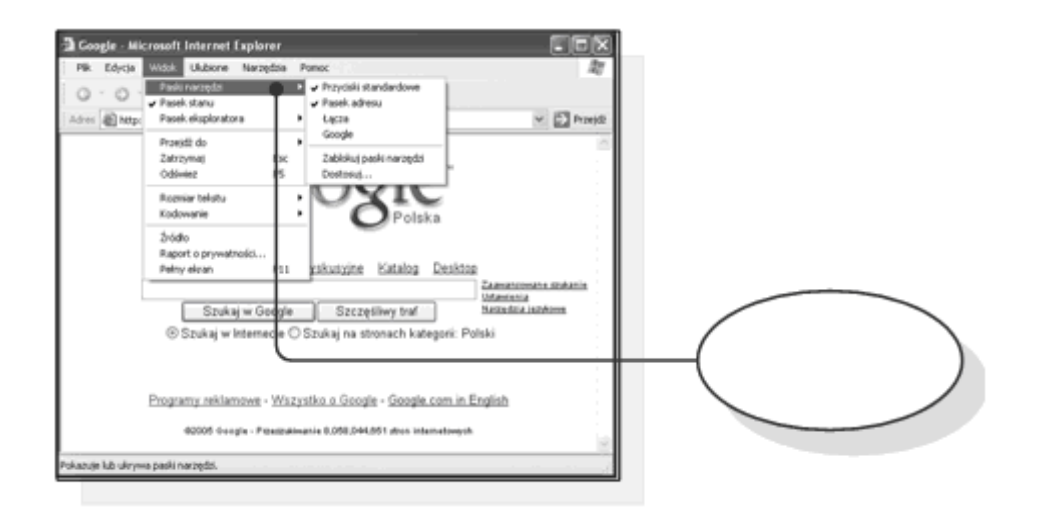

*Rysunek 7.2.10. Ustawienia pasków narzędziowych*

Wybranie funkcji "**Zablokuj paski narzędzi**" uniemożliwi przesuwanie pasków w oknie przeglądarki. Gdy funkcja ta jest odblokowana, możliwe jest przesuwanie pasków w oknie przeglądarki i zmiana ich rozmiaru za pomocą **uchwytu** na pasku zadań. Dzięki funkcji "**Dostosuj...**", możliwe jest ustalenie, jakie funkcje dostępne są na pasku narzędzi, określenie, jaki **rozmiar** mają mieć ikony, oraz czy pod ikonami mają znajdować się **opisy funkcji**. Ustawienia te wykonujemy w oknie, które przedstawia rysunek 7.2.11.

Marek Smyczek, Macin Kaim **by Street Smyczek**, Macin Kaim **and Street Smyczek**, Macin Kaim **et al. 1997** 

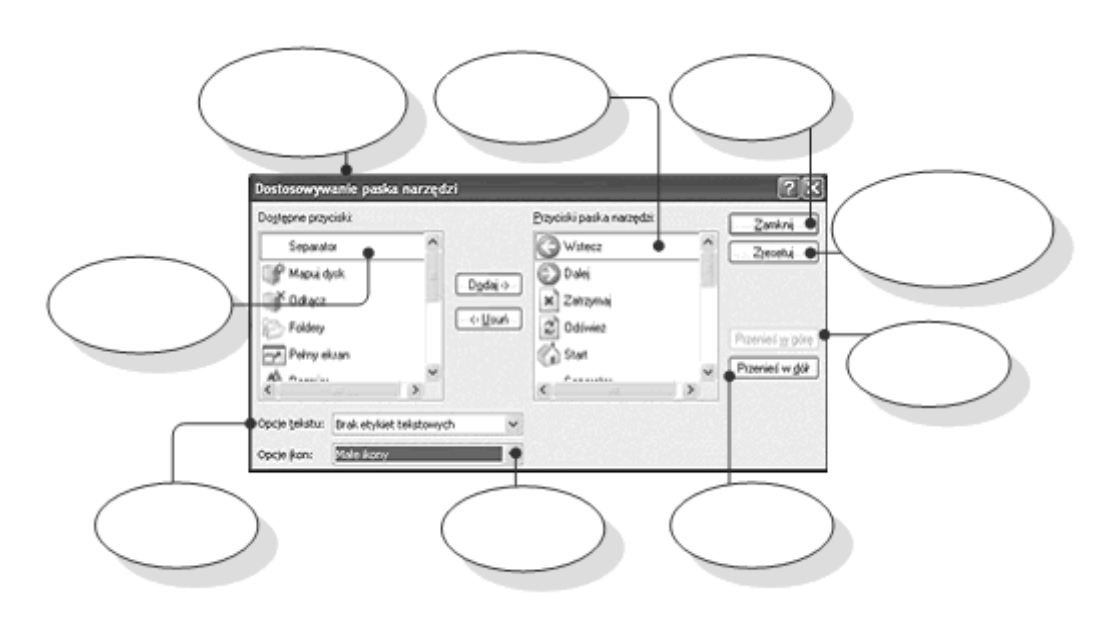

*Rysunek 7.2.11. Dostosowanie pasków narzędziowych*

Kolejny rysunek 7.2.12 przedstawia dwie różne wersje ustawień. Jedna przedstawia małe ikony bez podpisów, druga wersja to paski narzędzi z dużymi i podpisanymi ikonami. Dodatkowo możemy zauważyć, że na górnym rysunku pasek standardowy jest w jednej ślini z paskiem adresu. Takie ustawienie zwiększa obszar widoczności strony pod paskami narzędzi.

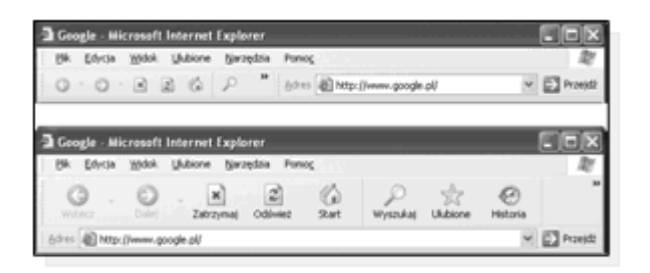

*Rysunek 7.2.12. Różne układy pasków narzędzi*

38

Marek Smyczek, Macin Kaim **by Street Smyczek**, Macin Kaim **and Street Smyczek**, Macin Kaim **and Street Smyczek**, Macin Kaim **and Street Smyczek**, Macin Kaim **and Street Smyczek**, Macin Kaim **and Street Smyczek**, Macin Kaim

39

## <span id="page-38-0"></span>**Jak skorzystać z wiedzy zawartej w pełnej wersji ebooka?**

Więcej praktycznych porad dotyczących usług w sieciach informatycznych znajdziesz w pełnej wersji ebooka. Zapoznaj się z opisem na stronie:

**[http://ecdl-sieci-informatyczne.zlotemysli.pl/](http://ecdl-sieci-informatyczne.zlotemysli.pl/uwodzic,1/)**

## **[Poznaj tajniki usług](http://ecdl-sieci-informatyczne.zlotemysli.pl/uwodzic,1/)  [w sieciach informatycznych!](http://ecdl-sieci-informatyczne.zlotemysli.pl/uwodzic,1/)**

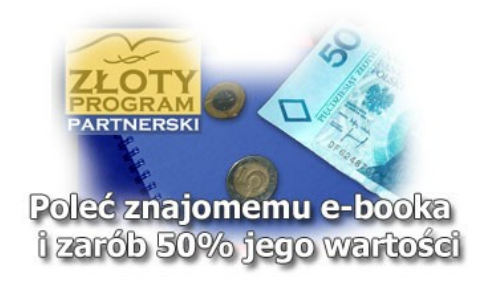

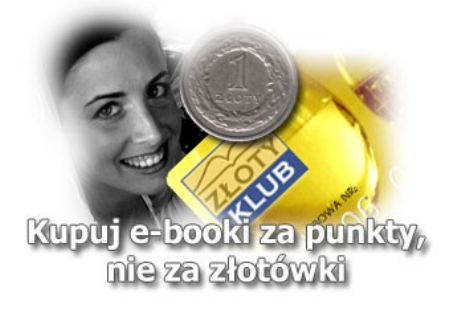